## Multiple Payments for Vendor Prepay

Last Modified on 11/12/2024 2:29 pm CST

Sometimes an agreement is made with a Vendor for a specific amount of Prepay. This amount will be paid with an initial down payment and the remainder to be paid in installments over a specified period of time.

- 1. Add a prepaid Purchase Order for the full quantity and dollars. Before saving the Purchase Order, select the *A/P Bill* tab.
- 2. Choose **Add Row** as many times as needed for the number of installments being made. For example, if two installment payments will be made, select **Add Row** two times.
- 3. For each row, enter a Due Date and Total for each installment

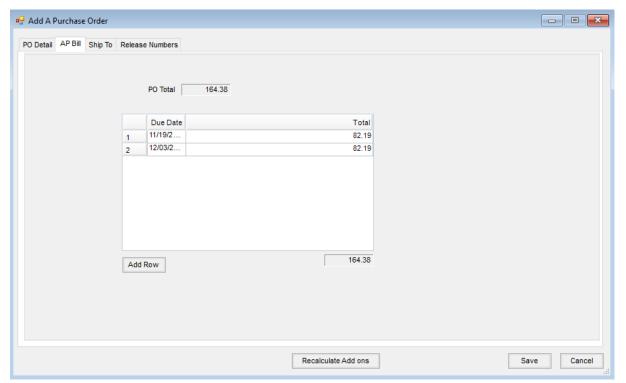

4. Choose **Save**. An A/P Bill is created for each installment with the due date and amount specified on the A/P Bill tab of the Purchase Order.

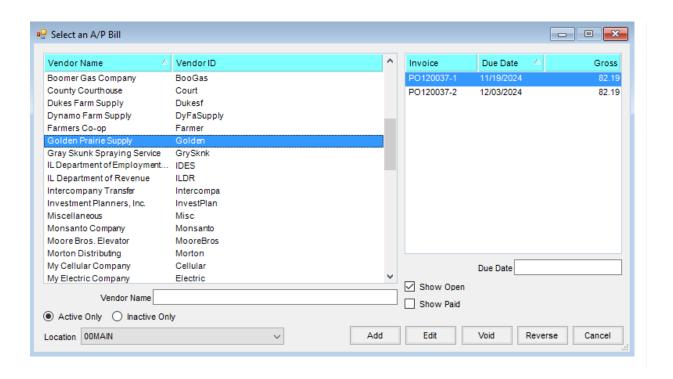